# Tips for using

**Enhanced Maps** 

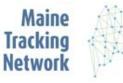

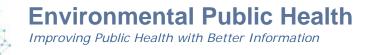

Enhanced map displays are designed for desktop browsers and work best in current versions Firefox and Internet Explorer/Edge for Windows users, and FireFox and Safari for Mac users. Chrome does not work as of July, 2018.

#### 1. Setting the map area

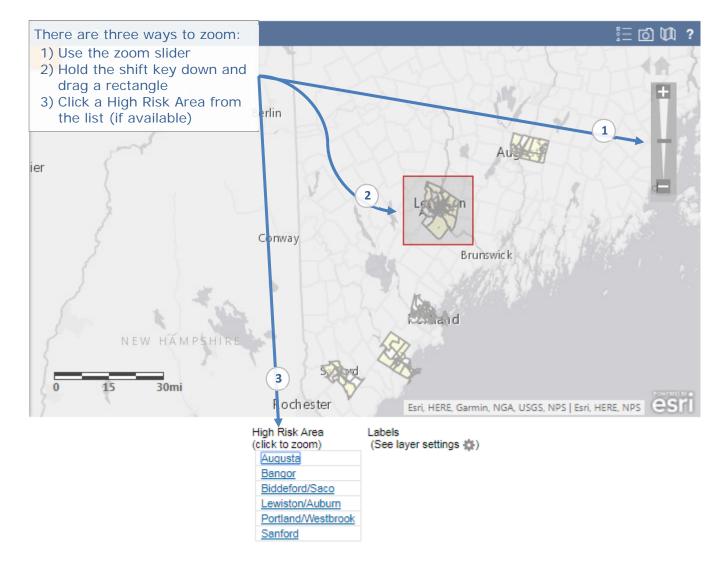

Next page: accessing additional information.

## 2. Accessing additional information

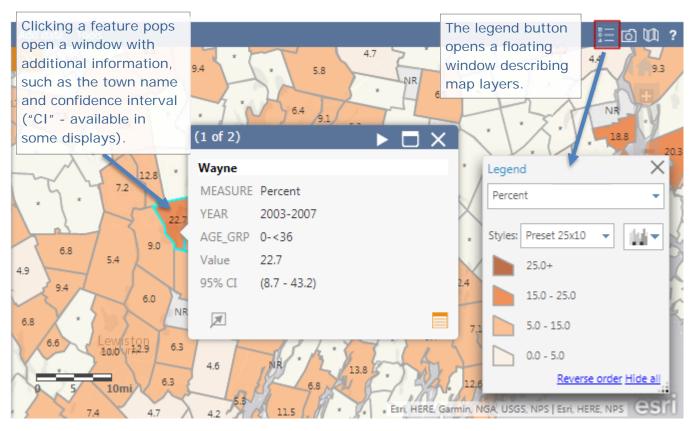

## 3. Changing the basemap

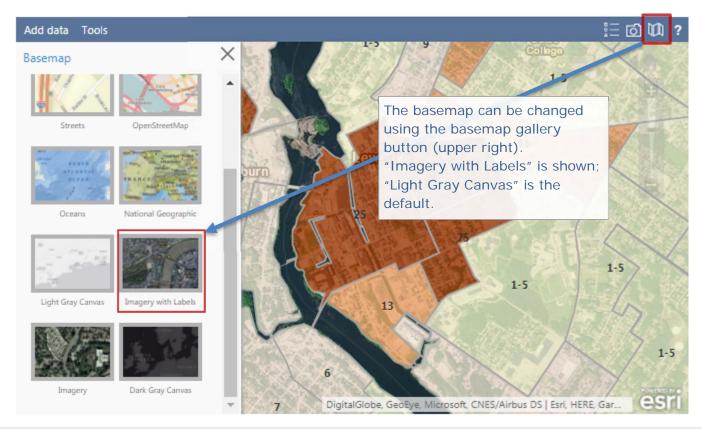

Tips for using Enhanced Maps

## 4. Layer display options

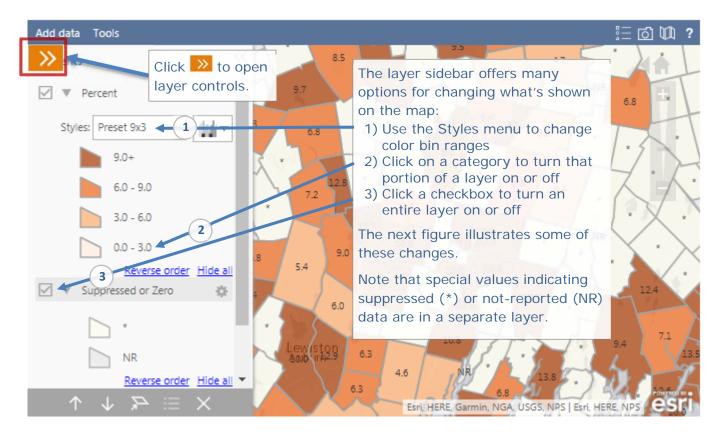

## 5. Layer display options (example)

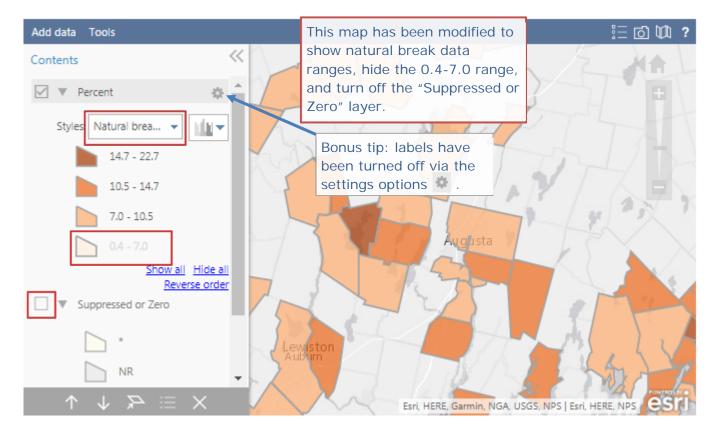

## 6. Export options

Enhanced maps can be exported using Print tools available from your browser's platform. The embedded print link or printer icon will focus output to the relevant section. Using screenshot tools also works well.

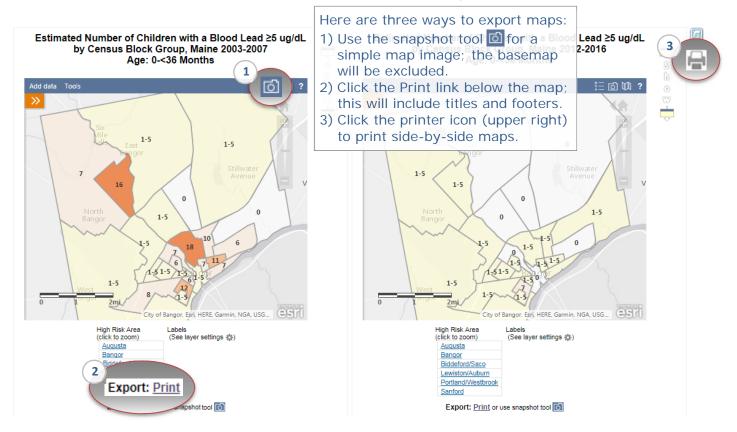